## Public Sanitised Notes on QA Mail installation & Testing

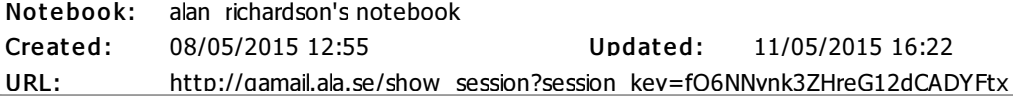

# Notes on QA Mail installation

## Recommendations & Findings

\* API reports 500 errors - it should protect itself and report 4xx errors rather than exceptions via 5xx expected error codes for API? (http://www.w3.org/Protocols/rfc2616/rfc2616-sec10.html), 404 Not Found, 405 Method not Allowed, 406 Not Acceptable or possibly 400 Bad Request

\* Minimal error protection on GUI

\* Project needs to spend time making install easier otherwise it won't be used

\* Could make GUI simpler and less risk of cross platform errors by removing iframe and bringing in text into body from a request - GUI is so simple it doesn't need JS and iframes

\* There is no build automation on the project - Rails has pretty good framework for writing automation - use it

- \* Raw message view
- \* Headers shown differently "MIME-Version:" (sent) "Mime-Version:" (qamail)
- \* after reading code suspect this is the postfix app or mail server, not qamail

\* content differences - qamail shows charset and Content-Transfer-Encoding - again suspect postfix

\* mail server does not have blanket accept of all email addresses - this is postfix not qamail - does not affect app and protects from hacking - some emails filtered out

 $*$  Show mailbox.erb is vulnerable to xss in subject and via body - sanitise output so not render  $\lt$  and  $\gt$ \* Tony pointed out the demo server config "http://qamail.ala.se/" is incorrect as it has exception

reporting enabled see http://blog.8thcolor.com/en/2014/03/avoid-spilling-your-rails-application-secrets/ \* Cookie set 10 years in future - is that right? from calculation in code I expected it to be one year

\* Blank subjects (Steve pointed this out yesterday, encountered it today during xss), mean can't click on email

## Summary Notes

Braindump of tools used:

- \* Bitvise SSH client I find it easier to use than putty
- \* http://www.bitvise.com/ssh-client
- \* Postman for interaction with API via GUI
- \* GUI of the app itself
- \* Abstraction layers and Java sendmail with debug mode
- \* Gmail "Show Original" (for sent and received)
- \* Java automation code SendMail wrapper around Javax Mail, and RestAssured
- \* Snagit
- \* Psql
- \* tail -f import.log
- \* mailinator, temp-mail.org as oracles
- \* horde as server side mail client
- \* Fiddler
- \* Java Test Tool Hub (unreleased)

Hard to test with so many intermediate systems in place i.e. my smtp server, routing servers, mail server, postfix

Sendmail made it hard to test invalid emails.

Abstraction layers need to support 'invalid' testing as well as 'normal' code execution.

https://github.com/eviltester/gamail\_automation

\* Found bug with routing for cc, bcc, to etc. but fixed in most recent version - fix relies on postfix header though so not generic for any install

\* Created initial set of tests, but rejected this after code review could see no protection on API for headers or params etc. (all 500 throwing)

Likes:

\* GUI - for a session to create new emails and switch between them easily

Interesting that normally when we test email we are checking rendering. Now I'm checking headers and the encoding, etc. Starting to look at the normal emails I'm sent with gmail 'Show original' view

Viable competition:

\* http://temp-mail.org/

\* does show original - close to matching qa mail but formats "Received:" as per google and "MIME-Version:" as per google, also slightly different representation of the content mime (Q: Does tempmail.org have an api?)

\* http://mailinator.com

\* now has an API, and Pricing plans for Testing (\$29 a month, 1000 emails per day, and private domain email system) - does show original and matches the temp-mail.org pretty closely (mime content and MIME-version)

\* gmail accounts taking advantage of '+' and '.' Research:

\* http://en.wikipedia.org/wiki/Disposable\_email\_address - useful overview and pros and cons

\* http://www.dmoz.org/Computers/Internet/E-mail/Spam/Preventing/Temporary\_Addresses/

\* http://blog.eviltester.com/2011/09/running-out-of-email-addresses-when-you-test.html

## Tuesday 5th May 2015

3 hours

Tried to install app using bitnami machine.

My notes have a big list of permission errors that I was 'sudo' and 'chown' 'ing around.

Eventually had postgres running, and the qamail app running - but hadn't managed to check if system was accessible or picking up mail.

Mathew from Test Partners had spent time installing it and has an amazon instance to use.

The hassle involved in installing this almost makes it a non-starter.

Recommend the project spends time making install easier:

\* creating an out of the box Amazon or Azure machine instance or some chef/docker style installation scripts to make it easy to install and get running.

\* Or have some tutorial videos starting from scratch with a bitnami (or other) off the shelf machine image

If I was in production environment, I'd probably drop the install after an hour and pay for mailinator - I suspect the cost for a year of mailinator would be less than the time of installing QA Mail.

## Wednesday 6th May 2015

Started investigating the automation through the API to create more API automation examples.

Investigate JavaXmail

Created example sending code - didn't work.

Brought in the javax-mail-api dependency, but that doesn't have the implementation, need to bring in the javax-mail dependency from sun.

http://mvnrepository.com/artifact/com.sun.mail/javax.mail/1.5.3

- aargh, strange partial machine crash wiped out my code after an hour

- start again, created github repo for code

https://github.com/eviltester/qamail\_automation

Try simple mail wrapper https://github.com/bbottema/simple-java-mail

Using environment vars for usernames, urls and passwords to allow github commits

Initial url tests through the API

/api/list\_mailboxes

Internal Server Error

This is possibly a bug, we don't really want 500 internal server errors propogating from an API

expected error codes for API? (http://www.w3.org/Protocols/rfc2616/rfc2616-sec10.html) Not Found Method not Allowed Not Acceptable or possibly 400 Bad Request

Basic abstractions and simple automation created.

## Personal Notes on abstractions

\* Created a wrapper around sendmail to make it handle my defaults from environments and make it simpler to read from my @Test method code

\* Created an API abstraction around the method calls

\* API Abstraction returns QAMail specific objects to allow easier access to values

\* API Abstraction tracks last response to allow drill down in automation

\* Created a QaMail API abstraction on top of the basic HTTP abstraction to make it easier to read

\* TODO expand the QaMail abstractions to allow things like <mailbox>.empty so that I have contextual methods at the domain level

\* These abstractions allow easy access to simple functionality but don't allow full scope of API testing e.g.

- \* wrong verbs (e.g. POST)
- \* null params
- \* extra params
- \* invalid param values
- \* missing params

\* Note: This is common with API abstractions, add to TODO list to investigate a modelling approach to this e.g. the QaMail REST API abstraction delegates to a FlexibleQaMailRestApi that allows misuse of the API, but the QaMailRESTApi enforces the valid constraints. Then we can drop down to the level we need to support testing.

\* NOTE: investigate data generation tools again, and also Agile Designer

## Thursday 6th May 2015

### 10:00 Create initial scope notes

initial scope based on reading docs at https://bitbucket.org/naushniki/qamail

- can receive email
- can view email
- check email stored in DB correctly

- check email returned in contents correct for different email formats and types

expected error codes for API? (http://www.w3.org/Protocols/rfc2616/rfc2616-sec10.html) Not Found Method not Allowed Not Acceptable or possibly 400 Bad Request

API:

- create session
	- verbs other than GET should return 405
	- params should be ignored or error
		- try with param of existing session\_key
- list\_mailboxes
	- verbs other than GET should return 405
	- params other than session key should be ignored or error
	- try with param of non-existant session key
	- try with param of multiple session\_key (?expected)
- create\_mailbox
	- verbs other than GET should return 405
	- params other than session key should be ignored or error
	- try with param of non-existant session\_key
	- try with param of multiple session key (?expected)

#### -show\_mailbox\_content

- verbs other than GET should return 405
- missing params should be reported as error (requires: session\_key, address)
- try with param of non-existant session\_key
- try with param of non-existant address
- try with param of existant session key and existing address but address on different session
- try with param of non-existant session key, and address that exists on a session

#### - show\_letter

- verbs other than GET should return 405
- missing params should be reported as error (requires: session key, address, letter id)
- try with param of non-existant session key (TEST Session key)
- try with param of non-existant address for valid session (TEST address)
- try with param of non-existant letter for valid session and address (TEST LETTERID)

#### - empty\_mailbox

- verbs other than GET should return 405
- missing params should be reported as error (requires: session\_key, address, letter\_id)
- try with param of non-existant session\_key (TEST Session\_key)
- try with param of non-existant address for valid session (TEST address)

Scenarios:

- email to person

- cc'd to person
- bcc'd to person
- to, cc, bcc combinations of email addresses in the session
- to, cc, bcc combinations of email addresses spanning sessions

 $\# \# 10:39$  Check that existing abstraction layers are good enough at the moment to match manual email creation

send an email to my gmail account

@Test

- public void firstCheckThatEmailSendingValidByUsingMyNormalEmail(){
	- MailSender emailer = MailSender.getInstance();
- emailer.sendEmailTo("<insert gmail address here>", "Alan Richardson", "email title", "body of email");

}

email received and sent as valid text email

Gmail can show the original message sent - compare with that shown in content from QAMail

D:\Users\Alan\Documents\Documents\Compendium

Developments\testing\webinars\blackOpsTesting\qaMail\adhoc\201507\_1039\_gmailReceivedTestEmail.t xt

Compare above with QA Mail

D:\Users\Alan\Documents\Documents\Compendium Developments\testing\webinars\blackOpsTesting\qaMail\adhoc\201507\_1039\_qamailReceivedTestEmail. txt

Comparison using WinMerge shows a lot of differences

- \* Some of the headers are formatted differently with linebreaks:
	- \* "Received:"
	- \* "X-AntiAbuse:"
	- \* "X-Get-Message-Sender-Via:"

\* Headers shown in different order

- \* Unique to Gmail Some headers missing from the 'raw' report in QAMail
	- \* "Deilvered-To:"
	- \* "X-Received:"
	- \* "Received-SPF"
	- \* "Authentication-Results"
- \* Headers shown differently "MIME-Version:" (gmail) "Mime-Version:" (qamail)
- \* Unique to QAMail
	- \* Content-Type: shows charset=UTF-8

\* because QAMail is doing internal forwarding it has the X-Original-To showing the sent to email address and the Delivered-To: shows the generic qamail email address

- \* content differences
	- \* qamail shows charset and Content-Transfer-Encoding

[X]Need a way of interrogating the actual sent message to see what is included in the original to improve the comparison analysis

[X]investigate other email sites for temporary and anonymous email see what they offer [X]http://en.wikipedia.org/wiki/Disposable\_email\_address - userful overview and pros and cons [X]http://www.dmoz.org/Computers/Internet/E-mail/Spam/Preventing/Temporary\_Addresses/ - list of services

[X]- https://www.guerrillamail.com - does not show raw original email

[X]+ http://temp-mail.org/ - does show original - close to matching qa mail but formats "Received:" as per google and "MIME-Version:" as per google, also slightly different representation of the content mime (Q: Does temp-mail.org have an api?)

[X]- 10minutemail.com - offline when I tried it

[X]+ mailinator.com - now has an API, and Pricing plans for Testing (\$29 a month, 1000 emails per day, and private domain email system) - does show original and matches the temp-mail.org pretty closely (mime content and MIME-version)

[X]- getairmail.com (big ad supported) didn't seem to receive the email

[X]- throwAwayMail.com - does not show raw original email

[X]o trashMail.com (offers pro version for \$12.99 a year), has an API, need to register, is really a forwarding account rather than a mail box

[X]mailcatch.com - either slow to pick up mail or did not arrive

[X]by switching on debug in the sendmail api I could see the smtp session and the original mail that was sent mailer.setDebug(true

);

Headers actually sent are: Date: From: To: Message-ID: Subject: MIME-Version: then the content

Comparing with the Actual mail sent I can see that:

qaMail lowercases the MIME-Version: header name

and adds additional info to all the mime Part sections charset=UTF-8 Content-Transfer-Encoding: 7bit

So it doesn't really display the 'raw' message.

The SMTP server I use will have added some of the other fields, but since the other email systems didn't show the header info differently or the extra mime info, I assume that qamail did this - or the installed mail system on our side -

[X]confirm by using the demo system on the gamail site

http://qamail.ala.se/show\_session?session\_key=LyzXaGnOZu8Ih6JrdoecgyeW

63moeuk@qamail.ala.se

This has the same format as the one we are using for testing so I think the comments on formatting message on the 'raw' email are valid

[x]Comments to pass on:

[x]Raw message view does not show the 'sent' message in a raw format

[x]Headers shown differently "MIME-Version:" (sent) "Mime-Version:" (qamail) [x]content differences - qamail shows charset and Content-Transfer-Encoding

### 12:19 Confirmed that sending email method I'm using is good enough to test the qamail system

[x]use abstraction layers for testing & identify what can't do with current abstraction - different verbs

- incorrect param spelling

- missing params
- extra params
- null params

[X]figure out how to look at the database

[X]emailed Mathew to find username and database name for psql

[X]look at code to answer questions - can we delete a session? etc. 12:35 [X]quick review of

https://bitbucket.org/naushniki/qamail/src/34e4f15d6ca0d8a185ebf327497a12ecb51591d2/qamail.rb? at=default

```
[X]quick review of api
```
https://bitbucket.org/naushniki/qamail/src/34e4f15d6ca0d8a185ebf327497a12ecb51591d2/api.rb? at=default

suggests that we can trigger 500 errors on may requests e.g. empty mailbox with non existant values

12:42 - yup - session key that does not exist triggers 500

/api/list\_mailboxes?session\_key=boddddddb

- this is throughout the qamail.rb - there are checks for some params which issue 404 e.g. show letter with missing letter via the GUI

- not a lot of point testing with different verbs as everything is coded as a 'get' (assuming associated post etc. as I'm not familiar with rails)

[X]no additional functionality suggested by code - can't delete unless vulnerable to Rails SQL injections

break 13:10

### 17:10 try some multiple email sending

```
create session 1, 2 3
```

```
<?xml version="1.0" encoding="UTF-8"?>
```

```
<session>
```
<session\_key>LjbwFaxfzrxtdbT32PqUmyXk</session\_key>

- <mailbox>
- <address>1fw5qua@obscuredthedomainviafindandreplace.com</address>
- </mailbox>
- </session>

```
<?xml version="1.0" encoding="UTF-8"?>
```
<session>

```
<session_key>RoJUhyEdCJy3jT51CP63YDQ2</session_key>
```

```
<mailbox>
```

```
<address>ycqxx9f@obscuredthedomainviafindandreplace.com</address>
```

```
</mailbox>
```

```
</session>
```

```
<?xml version="1.0" encoding="UTF-8"?>
<session>
 <session_key>vqGu5PkvTMEu7Wc8A9cPq153</session_key>
 <mailbox>
  <address>8rms32y@obscuredthedomainviafindandreplace.com</address>
 </mailbox>
</session>
```
create emails in session 1, session 2, session 3

http://obscuredthedomainviafindandreplace.com/api/create\_mailbox? session\_key=LjbwFaxfzrxtdbT32PqUmyXk

```
<?xml version="1.0" encoding="UTF-8"?>
<mailbox>
 <address>lkbj0tt@obscuredthedomainviafindandreplace.com</address>
</mailbox>
<?xml version="1.0" encoding="UTF-8"?>
<mailbox>
 <address>acwccjo@obscuredthedomainviafindandreplace.com</address>
</mailbox>
<?xml version="1.0" encoding="UTF-8"?>
 <mailbox>
  <address>vkq74v7@obscuredthedomainviafindandreplace.com</address>
 </mailbox>
<?xml version="1.0" encoding="UTF-8"?>
<mailbox>
 <address>emrlh45@obscuredthedomainviafindandreplace.com</address>
</mailbox>
http://obscuredthedomainviafindandreplace.com/api/create_mailbox?
session_key=RoJUhyEdCJy3jT51CP63YDQ2
<?xml version="1.0" encoding="UTF-8"?>
<mailbox>
 <address>3sa3gni@obscuredthedomainviafindandreplace.com</address>
</mailbox>
<?xml version="1.0" encoding="UTF-8"?>
<mailbox>
 <address>kykegfk@obscuredthedomainviafindandreplace.com</address>
</mailbox>
<?xml version="1.0" encoding="UTF-8"?>
<mailbox>
 <address>r16m5v8@obscuredthedomainviafindandreplace.com</address>
</mailbox>
http://obscuredthedomainviafindandreplace.com/api/create_mailbox?
session_key=vqGu5PkvTMEu7Wc8A9cPq153
<?xml version="1.0" encoding="UTF-8"?>
<mailbox>
 <address>mydrnvd@obscuredthedomainviafindandreplace.com</address>
</mailbox>
<?xml version="1.0" encoding="UTF-8"?>
<mailbox>
 <address>bhgdbqr@obscuredthedomainviafindandreplace.com</address>
</mailbox>
<?xml version="1.0" encoding="UTF-8"?>
<mailbox>
 <address>ul3ppea@obscuredthedomainviafindandreplace.com</address>
</mailbox>
```
LIST Mailboxes to check

http://obscuredthedomainviafindandreplace.com/api/list\_mailboxes? session\_key=LjbwFaxfzrxtdbT32PqUmyXk

```
<?xml version="1.0" encoding="UTF-8"?>
<session>
 <session_key>LjbwFaxfzrxtdbT32PqUmyXk</session_key>
 <mailbox>
  <address>1fw5qua@obscuredthedomainviafindandreplace.com</address>
 </mailbox>
 <mailbox>
  <address>lkbj0tt@obscuredthedomainviafindandreplace.com</address>
 </mailbox>
 <mailbox>
  <address>acwccjo@obscuredthedomainviafindandreplace.com</address>
 </mailbox>
 <mailbox>
  <address>vkq74v7@obscuredthedomainviafindandreplace.com</address>
 </mailbox>
 <mailbox>
  <address>emrlh45@obscuredthedomainviafindandreplace.com</address>
 </mailbox>
```
</session>

http://obscuredthedomainviafindandreplace.com/api/list\_mailboxes? session\_key=vqGu5PkvTMEu7Wc8A9cPq153

```
<?xml version="1.0" encoding="UTF-8"?>
```
<session>

<session\_key>vqGu5PkvTMEu7Wc8A9cPq153</session\_key>

<mailbox>

<address>8rms32y@obscuredthedomainviafindandreplace.com</address> </mailbox>

<mailbox>

<address>mydrnvd@obscuredthedomainviafindandreplace.com</address> </mailbox>

<mailbox>

<address>bhgdbqr@obscuredthedomainviafindandreplace.com</address> </mailbox>

<mailbox>

<address>ul3ppea@obscuredthedomainviafindandreplace.com</address> </mailbox>

</session>

http://obscuredthedomainviafindandreplace.com/api/list\_mailboxes? session\_key=RoJUhyEdCJy3jT51CP63YDQ2

```
<?xml version="1.0" encoding="UTF-8"?>
<session>
 <session_key>RoJUhyEdCJy3jT51CP63YDQ2</session_key>
 <mailbox>
  <address>ycqxx9f@obscuredthedomainviafindandreplace.com</address>
 </mailbox>
 <mailbox>
  <address>3sa3gni@obscuredthedomainviafindandreplace.com</address>
 </mailbox>
 <mailbox>
  <address>kykegfk@obscuredthedomainviafindandreplace.com</address>
 </mailbox>
 <mailbox>
```
<address>r16m5v8@obscuredthedomainviafindandreplace.com</address> </mailbox> </session>

Send email to single person as 'to' 6 times ycqxx9f@obscuredthedomainviafindandreplace.com

Not convinced that google sent email with same 'to' 6 times - suspect it went down to one TODO: try this with automation

empty

http://obscuredthedomainviafindandreplace.com/api/empty\_mailbox? session\_key=RoJUhyEdCJy3jT51CP63YDQ2&address=ycqxx9f@obscuredthedomainviafindandreplace.co m

BUG: send email to, cc, bcc all within same session

RoJUhyEdCJy3jT51CP63YDQ2 to: ycqxx9f@obscuredthedomainviafindandreplace.com cc: 3sa3gni@obscuredthedomainviafindandreplace.com bcc: kykegfk@obscuredthedomainviafindandreplace.com

BUG: - received email 3 times in ycqxx9f@obscuredthedomainviafindandreplace.com

http://obscuredthedomainviafindandreplace.com/api/show\_mailbox\_content? session\_key=RoJUhyEdCJy3jT51CP63YDQ2&address=ycqxx9f@obscuredthedomainviafindandreplace.co m

```
<?xml version="1.0" encoding="UTF-8"?>
<mailbox>
 <address>ycqxx9f@obscuredthedomainviafindandreplace.com</address>
 <letter>
  <id>57</id><subject>to ycqxx9f, with cc and bcc in same session</subject>
  <from>notmyemail@notmydomain.co.uk</from>
  <date>2015-05-07 16:41:24 UTC</date>
 </letter>
 <letter>
  <id>58</id><subject>to ycqxx9f, with cc and bcc in same session</subject>
  <from>notmyemail@notmydomain.co.uk</from>
  <date>2015-05-07 16:41:24 UTC</date>
 </letter>
 <letter>
  <id>59</id><subject>to ycqxx9f, with cc and bcc in same session</subject>
  <from>notmyemail@notmydomain.co.uk</from>
  <date>2015-05-07 16:41:24 UTC</date>
 </letter>
</mailbox>
Did not receive in cc
http://obscuredthedomainviafindandreplace.com/api/show_mailbox_content?
session_key=RoJUhyEdCJy3jT51CP63YDQ2&address=3sa3gni@obscuredthedomainviafindandreplace.co
m
```

```
<?xml version="1.0" encoding="UTF-8"?>
<mailbox>
```
<address>3sa3gni@obscuredthedomainviafindandreplace.com</address> </mailbox>

Did not receive in bcc

http://obscuredthedomainviafindandreplace.com/api/show\_mailbox\_content? session\_key=RoJUhyEdCJy3jT51CP63YDQ2&address=kykegfk@obscuredthedomainviafindandreplace.co m

<?xml version="1.0" encoding="UTF-8"?> <mailbox> <address>kykegfk@obscuredthedomainviafindandreplace.com</address> </mailbox>

erase session to clean up ycqxx9f

http://obscuredthedomainviafindandreplace.com/api/empty\_mailbox? session\_key=RoJUhyEdCJy3jT51CP63YDQ2&address=ycqxx9f@obscuredthedomainviafindandreplace.co m check http://obscuredthedomainviafindandreplace.com/api/show\_mailbox\_content?

session\_key=RoJUhyEdCJy3jT51CP63YDQ2&address=ycqxx9f@obscuredthedomainviafindandreplace.co m

checked

Bugged: send email to, cc, bcc all within different sessions (all go to 'to')

<session\_key>LjbwFaxfzrxtdbT32PqUmyXk</session\_key> <address>1fw5qua@obscuredthedomainviafindandreplace.com</address>

<session\_key>vqGu5PkvTMEu7Wc8A9cPq153</session\_key>

<mailbox>

<address>8rms32y@obscuredthedomainviafindandreplace.com</address>

<session\_key>RoJUhvEdCJv3iT51CP63YDO2</session\_key>

<mailbox>

<address>ycqxx9f@obscuredthedomainviafindandreplace.com</address>

to: 1fw5qua@obscuredthedomainviafindandreplace.com

cc: 8rms32y@obscuredthedomainviafindandreplace.com

bcc: ycqxx9f@obscuredthedomainviafindandreplace.com

http://obscuredthedomainviafindandreplace.com/api/show\_mailbox\_content? session\_key=LjbwFaxfzrxtdbT32PqUmyXk&address=1fw5qua@obscuredthedomainviafindandreplace.co m

<?xml version="1.0" encoding="UTF-8"?> <mailbox> <address>1fw5qua@obscuredthedomainviafindandreplace.com</address> <letter>  $<$ id $>60$  $<$ /id $>$ <subject>different sessions</subject> <from>notmyemail@notmydomain.co.uk</from> <date>2015-05-07 16:48:45 UTC</date> </letter> <letter>  $<$ id $>61$  $<$ /id $>$ <subject>different sessions</subject> <from>notmyemail@notmydomain.co.uk</from> <date>2015-05-07 16:48:45 UTC</date>

</letter>

```
<letter>
  <id>62</id><subject>different sessions</subject>
  <from>notmyemail@notmydomain.co.uk</from>
  <date>2015-05-07 16:48:45 UTC</date>
 </letter>
</mailbox>
```

```
http://obscuredthedomainviafindandreplace.com/api/show_mailbox_content?
session_key=vqGu5PkvTMEu7Wc8A9cPq153&address=8rms32y@obscuredthedomainviafindandreplace.c
om
```
<?xml version="1.0" encoding="UTF-8"?>

<mailbox>

```
<address>8rms32y@obscuredthedomainviafindandreplace.com</address>
</mailbox>
```

```
http://obscuredthedomainviafindandreplace.com/api/show_mailbox_content?
session_key=RoJUhyEdCJy3jT51CP63YDQ2&address=ycqxx9f@obscuredthedomainviafindandreplace.co
m
```

```
<?xml version="1.0" encoding="UTF-8"?>
```
<mailbox>

<address>ycqxx9f@obscuredthedomainviafindandreplace.com</address>

</mailbox>

Bugged: Can I send from gmail without 'to', it appears so, but nothing received

cc: 8rms32y@obscuredthedomainviafindandreplace.com bcc: ycqxx9f@obscuredthedomainviafindandreplace.com

```
nothing received in either
```

```
http://obscuredthedomainviafindandreplace.com/api/show_mailbox_content?
session_key=RoJUhyEdCJy3jT51CP63YDQ2&address=ycqxx9f@obscuredthedomainviafindandreplace.co
m
http://obscuredthedomainviafindandreplace.com/api/show_mailbox_content?
```
session\_key=vqGu5PkvTMEu7Wc8A9cPq153&address=8rms32y@obscuredthedomainviafindandreplace.c om

Can I send it to my normal address and cc, bcc the qamail system?

received by me but not by the system

qa mail cannot seem to handle being cc'd or bcc'd

[X] confirm in the demo system (not a bug in their system  $*$  fixed $*$ )

http://qamail.ala.se/show\_session?session\_key=LyzXaGnOZu8Ih6JrdoecgyeW

63moeuk@qamail.ala.se 85003l4@qamail.ala.se

to: me cc: 63moeuk@qamail.ala.se bcc: 85003l4@qamail.ala.se

received: cc and bcc in the test system http://qamail.ala.se/show\_session?session\_key=LyzXaGnOZu8Ih6JrdoecgyeW what is different between systems?

investigate....

different versions

Email to BlackOpsTeam: we are testing against an older version of the qamail application than the test system on their site.

I found a bug in the system where it wasn't handling cc, or bcc routing of messages. But that seems to have been fixed 5 days ago...

https://bitbucket.org/naushniki/qamail/commits/2e36e9e558f4ffb7e31036c23e596ad8d221cd6a

... so isn't present on the test version that they have running.

## Friday 8th May 2015

Start by collating notes

Aaaaargh - my log files and notes folder has been lost

- present in windows search, not on disk

dropping testing - investigate and try and fix machine - assume yesterday's logs of different message types have been lost

Investigation: Suspect sync and backup apps are colliding and locking files/folders etc. - but why deleted? some sort of caching? (but files were not picked up in hourly cloud sync due to clash with expanded scope from other backup). changed cloud sync scope to try and prevent this.

Aaaargh.

Braindump of tools used:

- \* Bitvise SSH client I find it easier to use than putty
- \* http://www.bitvise.com/ssh-client
- \* Postman for interaction with API via GUI
- \* GUI of the app itself
- \* Abstraction layers and Java sendmail with debug mode

Likes:

GUI - for a session to create new emails and switch between them easily

Interesting that normally when we test email we are checking rendering. Now I'm checking headers and the encoding, etc. Starting to look at the normal emails I'm sent with gmail 'Show original' view

16:00 reinstate the API changes that I made - i.e. allow api sending at Session and at Mailbox

DONE: allow creation of session with known session key

# Monday 11/5/2015

 $\# \overline{\blacktriangledown}$  Look in database using bitvise sudo su postgres psql help \h

\q to quit \connect db\_name \dt tables letters mailboxes schema\_migrations sessions /d+ letters Column | Type | Modifiers | Storage | Stats target | Description ------------+-----------------------------+------------------------------------- -----------------+----------+--------------+------------ id | integer | not null default nextval('letters\_id \_seq'::regclass) | plain | | mailbox\_id | integer | | plain | | raw | text | | extended | | written\_at | timestamp without time zone | | plain | | from | character varying | | extended | | | | | subject | character varying | | extended | | Indexes: "letters\_pkey" PRIMARY KEY, btree (id) "index\_letters\_on\_mailbox\_id" btree (mailbox\_id) Has OIDs: no /d+ mailboxes Table "public.mailboxes" Column | Type | Modifiers | Storage | Stats target | Description ------------+-------------------+----------------------------------------------- ---------+----------+--------------+------------ id | integer | not null default nextval('mailboxes\_id\_seq'::r egclass) | plain | | address | character varying | | extended | | | | | session\_id | character varying | | extended | | | | | Indexes: "mailboxes\_pkey" PRIMARY KEY, btree (id) "index\_mailboxes\_on\_address" btree (address) Has OIDs: no Table "public.sessions" Column | Type | Modifiers | Storage | Stats target | Description -------------+-------------------+---------------------------------------------- ---------+----------+--------------+------------ id | integer | not null default nextval('sessions\_id\_seq'::r

egclass) | plain | | session\_key | character varying | | extended | | | | | Indexes: "sessions\_pkey" PRIMARY KEY, btree (id) "index sessions on session key" btree (session key) Has OIDs: no select column\_name, data\_type, character\_maximum\_length from INFORMATION\_SCHEMA.COLUMNS where table  $name = 'letters';$ db\_name=# select column\_name, data\_type, character\_maximum\_length from INFORMATI ON SCHEMA.COLUMNS where table name = 'letters'; column\_name | data\_type | character\_maximum\_length -------------+-----------------------------+------------------------- id | integer | mailbox\_id | integer | raw | text | written at | timestamp without time zone | from | character varying | subject | character varying | (6 rows) select column\_name, data\_type, character\_maximum\_length from INFORMATION\_SCHEMA.COLUMNS where table  $name = 'mailboxes';$ db\_name=# select column\_name, data\_type, character\_maximum\_length from INFORMATI ON\_SCHEMA.COLUMNS where table\_name = 'mailboxes'; column\_name | data\_type | character\_maximum\_length -------------+-------------------+------------------------- id | integer | address | character varying | session\_id | character varying | (3 rows) select column\_name, data\_type, character\_maximum\_length from INFORMATION\_SCHEMA.COLUMNS where table\_name = 'sessions'; db\_name=# select column\_name, data\_type, character\_maximum\_length from INFORMATI ON SCHEMA.COLUMNS where table name = 'sessions'; column\_name | data\_type | character\_maximum\_length -------------+-------------------+------------------------- id | integer | session\_key | character varying | (2 rows) I couldn't figure out how to 'inject' into the rails queries '%20-- etc. http://rails-sqli.org/ "Mime-version" is stored in the raw  $\# \# \overline{\mathbb{Z}}$  examine code for things to test - as most of this is select  $*$  and display there is 'real' code in letter\_import.rb cd ./usr/share/qamail/letter\_import.rb

cd log

tail -f import.log

if I send without a 'to' what happens?

```
I, [2015-05-11T09:51:20.040591 #12323] INFO -- : Found new letter file: 1431337
879.Vca01I62a47M916315.ip-172-31-7-45
I, [2015-05-11T09:51:20.053190 #12323] INFO -- : Mailbox not found in the datab
ase: . This letter was not imported. Deleting file.
```
fix uses the X-Original-to added by postfix - perhaps the Mime-version and meme encoding text is done by postfix and is actually a bug with postfix.org?

Try on demo app

http://qamail.ala.se/show\_session?session\_key=fO6NNynk3ZHreG12dCADYFtx

#### jgndvxd@qamail.ala.se

###Can we use letter import.rb to inject sql?

Could this be an easier way of injecting sql commands? Since the Mailbox table is accessed in the letter\_import.rb

tried to send to 1234')--@domain.com

and received

SMTP error from remote mail server after RCPT TO:<"1234')--"@domain.com>: 550 5.1.1 <1234')--@domain.com>: Recipient address rejected: User unknown in local recipient table

If it is configured to pass on every email then this should not happen, so this is triggering an 'error' in the mail routing app

Simple mail Java API made it impossible for me to send invalid emails easily - would need a different library or lower level abstraction to help me automate these conditions. This is a generic issue to watch out for with automation libraries.

try different addresses 1234 1234' 1234)

http://en.wikipedia.org/wiki/Email\_address#Local\_part

local part does allow ' and ) and --

"1234'"@

Try on demo see if that makes a difference

Nope - unknown in local recipient table

"()<>[]:,;@\\\"!#\$%&'\*+-/=?^\_`{}| ~.a"@

Using a valid email addresss like the above from (http://en.wikipedia.org/wiki/Email\_address#Local\_part) is returned as

SMTP error from remote mail server after RCPT TO:  $\langle \langle \cdot \rangle \langle \cdot \rangle$ [1:,;@\\\'"!#\$%&'\*+-/=?^\_`{}| ~.a"@domain.com>:

501 5.1.3 Bad recipient address syntax

a3a5a7a10a13a16a19a22a25a28a31a34a37a40a43a46a49a52a55a58a61a64a@

a3a5a7a10a13a16a19a22a25a28a31a34a37a40a43a46a49a52a55a58a61a64ab@

- 65 chars in local is accepted - this is actually an invalid email since local is supposed to be limited to 64 chars, how far can we push this?

total email  $== 254$  max

@aaaa.com == 9 chars

 $254-9 = 245$ 

a3a5a7a10a13a16a19a22a25a28a31a34a37a40a43a46a49a52a55a58a61a64a67a70a73a76a79a82a85a 88a91a94a97a101a105a109a113a117a121a125a129a133a137a141a145a149a153a157a161a165a169a1 73a177a181a185a189a193a197a201a205a209a213a217a221a225a229a233a237a241a245a

2a4a6a8a11a14a17a20a23a26a29a32a35a38a41a44a47a50a53a56a59a62a65a68a71a74a77a80a83a86 a89a92a95a98a102a106a110a114a118a122a126a130a134a138a142a146a150a154a158a162a166a170a 174a178a182a186a190a194a198a202a206a210a214a218a222a226a230a234a238a242a246a

a3a5a7a9a12a15a18a21a24a27a30a33a36a39a42a45a48a51a54a57a60a63a66a69a72a75a78a81a84a8 7a90a93a96a100a104a108a112a116a120a124a128a132a136a140a144a148a152a156a160a164a168a17 2a176a180a184a188a192a196a200a204a208a212a216a220a224a228a232a236a240a244a248a252a256 a@

256 sent but not received - may have been halted at an intermediate point

Was not received - did not receive a return email, may not have been sent by my mail server - hard to test with so many intermediate systems in place i.e. my smtp server, routing servers, mail server, postfix

a3a5a7a9a12a15a18a21a24a27a30a33a36a39a42a45a48a51a54a57a60a63a66a69a72a75a78a81a84a8 7a90a93a96a99a103a107a111a115a119a123a127a131a135a139a143a147a151a155a159a163a167a171 a175a179a183a187a191a195a199a203a207a211a215a219a223a227a231a235a239a243a247a

above sent - but not received - because 256 is too long (it should not really ahve been sent by my mail server)

## create source scan notes

https://bitbucket.org/naushniki/qamail

Source scan - can't figure out how to pass in data which might cause the letter\_import.rb to fail

qamail.rb cookie set for 365 day expiry (Checked and this is not what happens - mentioned in notes as possible bug) could test 404 validation some have no 404 validation e.g. show session could check redirect validation could check conditions in each of the sections

review show mailbox.erb - could subject be used for xss ?

 $\# \# \#$  check if show mailbox.erb can be used for xss

#### pfn8fko@tpl4.com

<script>alert(document.cookie);</script> pfn8fko@tpl4.com

#### Vulnerable to xss in title and in body

title <script>alert("check for xss");</script>

# pfn8fko@tpl4.com

Number of letters: 3

### Subject

From

check for xss

The page at tpl4.com says:

OK

#### body of message

<script>alert("check for xss in body");</script>

<script>alert("check for xss in body");</script>

i/show\_letter?id=101&session\_key=sv3Ss4BzivJyNSArMECtscL2&address=pfn8fko@tpl4.com

4 UTC

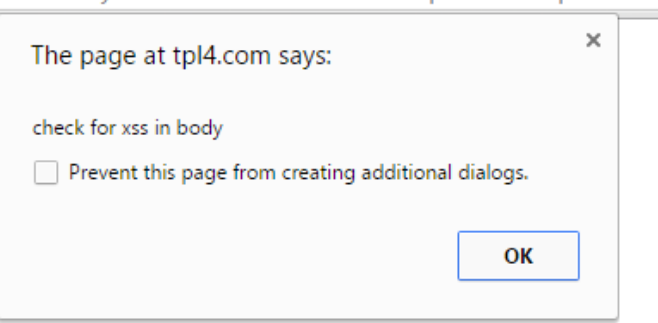

eviltester.com/siteimages/evil\_laugh\_cleaned\_transparent\_h300.png

<img src="http://eviltester.com/siteimages/evil\_laugh\_cleaned\_transparent\_h300.png"/>

See http://adomainnamehere.com/show\_session?session\_key=sv3Ss4BzivJyNSArMECtscL2

###Investigate cookie creation

Only created when visit '/' and no cookie set

Cookie set to 08 - 05 - 2025

expected it to be 10th May 2016 - based on using http://joshnuss.github.io/mruby-web-irb/ and http://joshnuss.github.io/mruby-web-irb/

not sure what the expectation around cookie is supposed to be

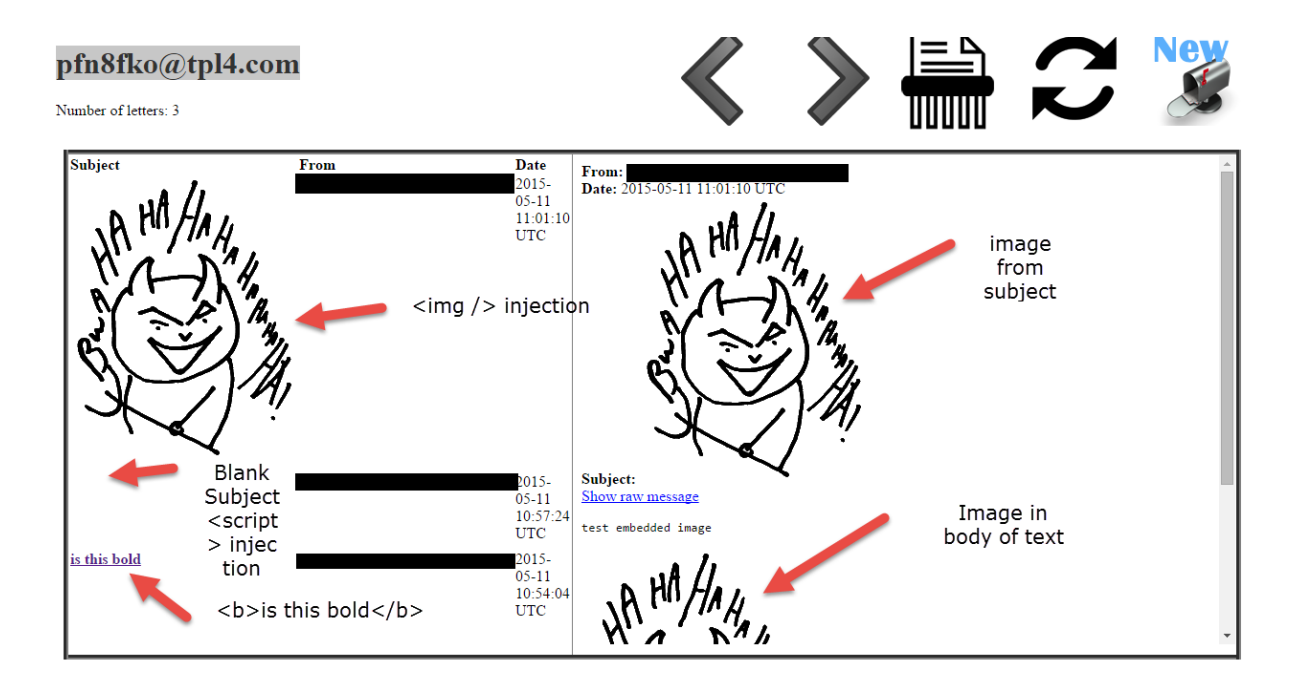